## Светодиодный программируемый 6-канальный контроллер управления нагрузкой постоянного тока

# iMLed6\_Pro

## **Основные параметры:**

- Количество каналов 6
- Мощность 360Вт
- Максимальный ток канала 15А
- Общий максимальный ток 30A
- Напряжение нагрузки постоянного тока от +5 до +25В
- Коммутация относительно земли (минус, GND)
- Порт USB для программирования
- Выбор программ, регулировка скорости
- Регулировка яркости с ДУ
- Пульта ДУ и датчик (под заказ)
- Интеллектуальный датчик света (под заказ)
- Время шага программы 0,01сек…4мин
- Диапазон температуры окружающей среды -30…+50 град.С
- Класс защиты IP54 (влагозащита)
- Размеры 110х68х50 мм
- Вес 0,1 кг

### **Вид платы сверху**

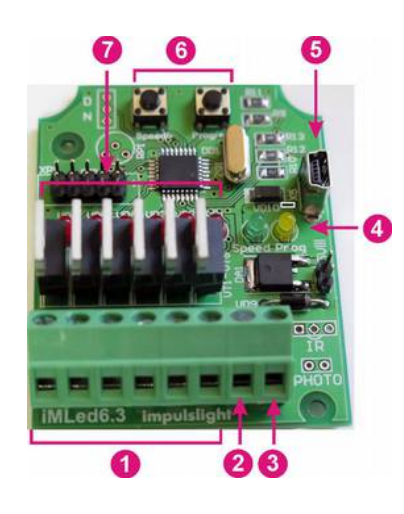

- 1. Клеммы подключения нагрузки
- 2. Общий провод питания контроллера и нагрузки(-)
- 3. Клемма питания контроллера +5…+25V
- 4. Индикатор режима программирования (желтый светодиод)

индикатор скорости (зеленый светодиод)-при наличии

- 5. Порт для загрузки сценария (программирования контроллера) USB-Bmini
- 6. Кнопки управления скоростью и программами
- 7. Индикаторы состояния каналов

#### **Подключение контроллера**

 Подключение изделия производится только специалистом. При установке необходимо обеспечить доступ воздуха к контроллеру для обеспечения нормального вентиляционного режима. Схема подключения находиться на внутренней стороне крышки. Все провода перед подключением необходимо очистить от изоляции и облудить. Для защиты от влаги, место ввода проводов в корпус залить герметиком и при установке размещать изделие с расположением вводных отверстий вниз.

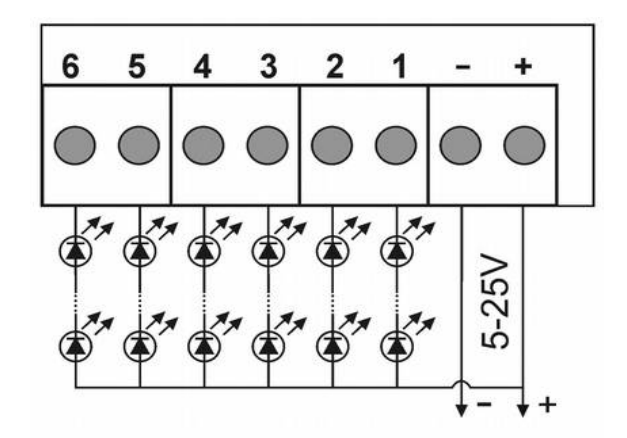

**Подключите контроллер** (клеммы + -) к БП.

Затем **подключите источники света** к соответствующему каналу и к плюсу БП.

 **Датчик ДУ** подключается к клеммам IR. Максимальное расстояние приема сигнала с пульта до датчика 8м.

**Датчик света** подключается к клеммам PHOTO

#### **Программирование контроллера**

Для программирования контроллера нужно подключить кабель программирования USB 2.0 AM/miniBM к разъему (поз.5) контроллера и USB-порту компьютера. При повторном программировании необходимо отключить и снова подключить кабель.

В режиме загрузчика (программирования), когда горит желтый светодиод, нажатие на кнопку "Prog/+" выводит контроллер в рабочий режим. Использовать, когда необходимо посмотреть уже запрограммированный сценарий. Программирование в этом случае невозможно.

Процедура программирования описана в руководстве на программу "Dynamic Light". При настройке необходимо выбрать тип контроллера iMLed6.

Программу "Dynamic Light" и руководство к ней необходимо скачать с сайта производителя: [http://impulslight.com/](http://impulslight.com/skachat-programmu-sozdaniya-stsenariya-dlya-programmiruemykh-kontrollerov.html)

## **Управление сценарием**

 Создание и управление встроенными в сценарий программами доступно начиная с версии программы Dynamic Light 3.0.0. Более подробно о создании программ читайте в руководстве на программу.

#### **Управление с кнопок на плате контроллера**

 **Регулировка скорости** производится нажатием и удержанием кнопки "speed". При первом нажатии - скорость замедляется, при повторном-увеличивается и т.д. Настройка скорости осуществляется для программы *( участка сценария между метками)*, исполняемым в данный момент.

 При нажатии кнопки "program" происходит **переключение на следующую программу**.

 **Для исключения подпрограммы** из сценария, необходимо нажать кнопку "speed" и удерживая её кратковременно нажать кнопку "program", после чего желтый светодиод мигнет 2 раза.

 **Для восстановления заводских настроек**, необходимо при подаче питания удерживать кнопку "speed", после чего желтый светодиод мигнет 3 раза. Восстанавливаются все исключенные программы и скорость их исполнения.

#### **Управление с пульта ДУ**

Датчик подключается к клеммам IR контроллера

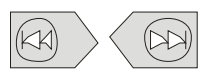

Переход на следующую программу (метку ) или возврат к предыдущей.

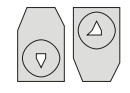

Регулировка скорости производится для каждой программы.

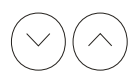

Регулировка яркости 100,75,50,25% производиться для всего сценария

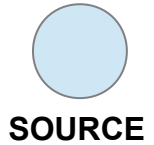

**Для исключения программы** из сценария, необходимо нажать кнопку SOURCE (желтый светодиод мигнет 2 раза). Можно удалить все программы кроме последней.

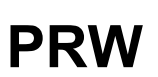

**Для запоминания программы** при последующем запуске контроллера (подаче питания необходимо выключить контроллер с ДУ во время исполнения данной программы.

#### **Включение и выключение контроллера.**

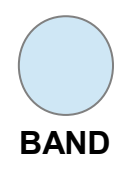

**Для восстановления заводских настроек** необходимо выключить контроллер кнопкой "PRW" и после этого нажать кнопку "BAND PROG" (желтый светодиод мигнет 3 раза). Восстанавливаются все исключенные программы, скорости и яркость.